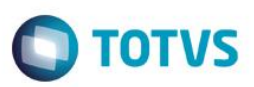

# **Origem dos Registros de Satisfação/Insatisfação**

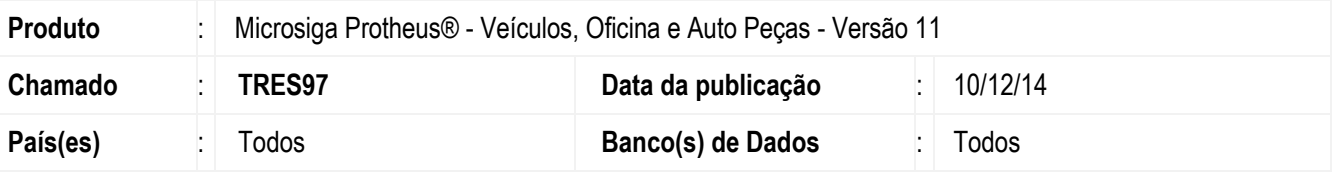

### **Importante**

Esta melhoria depende de execução do *update* de base **UPDVEIFH**, conforme **Procedimentos para Implementação**.

A rotina **Reg Satisfac/Insat (VEICM600)**, registra as satisfações e insatisfações dos clientes. Para otimizar a rotina e gravar a origem dos **Registros de Satisfação** e **Insatisfação do cliente**, disponibilizou-se os seguintes campos:

- **Tp**. **Origem (VAO\_TIPORI).**
- **Fil Origem (VAO\_FILORI)**.
- **Origem (VAO\_ORIGEM)**.
- **Tipo Tempo (VAO\_TIPTEM)**.
- **Cd**. **Produtivo (VAO\_CODPRO).**
- **Srvc Gerais (VAO\_SRVGER).**
- **Tempo GO (VAO\_TPOSVG).**
- **Srvc Carroc (VAO\_SRVCAR).**
- **Tempo GO (VAO\_TPOSRC).**

# **Procedimento para Implementação**

O sistema é atualizado logo após a aplicação do pacote de atualizações (*Patch*) deste chamado.

### **Importante**

Antes de executar o compatibilizador **UPDVEIFH** é imprescindível:

a) Realizar o *backup* da base de dados do produto que será executado o compatibilizador (**PROTHEUS11\_DATA\DATA**) e dos dicionários de dados SXs (**PROTHEUS11\_DATA\SYSTEM**).

este

 $\bullet$ 

1

 $\odot$ 

# Este documento é de propriedade da TOTVS. Todos os direitos reservados

# **Boletim Técnico**

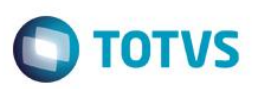

- b) Os diretórios acima mencionados correspondem à **instalação padrão** do Protheus, portanto, devem ser alterados conforme o produto instalado na empresa.
- c) Essa rotina deve ser executada em **modo exclusivo**, ou seja, nenhum usuário deve estar utilizando o sistema.
- d) Se os dicionários de dados possuírem índices personalizados (criados pelo usuário), antes de executar o compatibilizador, certifique-se de que estão identificados pelo *nickname*. Caso o compatibilizador necessite criar índices, irá adicioná-los a partir da ordem original instalada pelo Protheus, o que poderá sobrescrever índices personalizados, caso não estejam identificados pelo *nickname*.
- e) O compatibilizador deve ser executado com a **Integridade Referencial desativada\***.

### **Atenção**

**O procedimento a seguir deve ser realizado por um profissional qualificado como Administrador de Banco de Dados (DBA) ou equivalente!** 

### **A ativação indevida da Integridade Referencial pode alterar drasticamente o relacionamento entre tabelas no banco de dados. Portanto, antes de utilizá-la, observe atentamente os procedimentos a seguir:**

- i. No **Configurador (SIGACFG)**, veja **se a empresa utiliza** Integridade Referencial, selecionando a opção **Integridade/Verificação (APCFG60A)**.
- ii. Se **não há** Integridade Referencial **ativa**, são relacionadas em uma nova janela todas as empresas e filiais cadastradas para o sistema e nenhuma delas estará selecionada. Neste caso, **E SOMENTE NESTE, não é necessário** qualquer outro procedimento de **ativação ou desativação** de integridade, basta finalizar a verificação e aplicar normalmente o compatibilizador, conforme instruções.
- iii. **Se há** Integridade Referencial **ativa** em **todas as empresas e filiais**, é exibida uma mensagem na janela **Verificação de relacionamento entre tabelas**. Confirme a mensagem para que a verificação seja concluída, **ou**;
- iv. **Se há** Integridade Referencial **ativa** em **uma ou mais empresas**, que não na sua totalidade, são relacionadas em uma nova janela todas as empresas e filiais cadastradas para o sistema e, somente, a(s) que possui(em) integridade está(arão) selecionada(s). Anote qual(is) empresa(s) e/ou filial(is) possui(em) a integridade ativada e reserve esta anotação para posterior consulta na reativação (ou ainda, contate nosso Help Desk Framework para informações quanto a um arquivo que contém essa informação).
- v. Nestes casos descritos nos itens **"iii"** ou **"iv", E SOMENTE NESTES CASOS**, é necessário **desativar** tal integridade, selecionando a opção **Integridade/ Desativar (APCFG60D)**.
- vi. Quando desativada a Integridade Referencial, execute o compatibilizador, conforme instruções.
- vii. Aplicado o compatibilizador, a Integridade Referencial deve ser reativada, **SE E SOMENTE SE tiver sido desativada**, através da opção **Integridade/Ativar (APCFG60)**. Para isso, tenha em mãos as informações da(s) empresa(s) e/ou filial(is) que possuía(m) ativação da integridade, selecione-a(s) novamente e confirme a ativação.

### **Contate o Help Desk Framework EM CASO DE DÚVIDAS!**

- 1. Em **ByYou Smart Client**, digite **U\_UPDVEIFH** no campo **Programa Inicial**.
- 2. Clique em **OK** para continuar.

- 3. Após a confirmação é exibida uma tela para a seleção da empresa em que o dicionário de dados será modificado.
- 4. Ao confirmar é exibida uma mensagem de advertência sobre o *backup* e a necessidade de sua execução em **modo exclusivo**.

**TOTVS** 

- 5. Clique em **Processar** para iniciar o processamento. O primeiro passo da execução é a preparação dos arquivos. É apresentada uma mensagem explicativa na tela.
- 6. Em seguida, é exibida a janela **Atualização concluída** com o histórico (*log*) de todas as atualizações processadas. Nesse *log* de atualização são apresentados somente os campos atualizados pelo programa. O compatibilizador cria os campos que ainda não existem no dicionário de dados.
- 7. Clique em **Gravar** para salvar o histórico (*log*) apresentado.
- 8. Clique em **OK** para encerrar o processamento.

## **Atualizações do compatibilizador**

- 1. Criação de **Campos** no arquivo **SX3 – Campos:**
	- Tabela **VAO - Reg Satisfação/Insatisfação:**

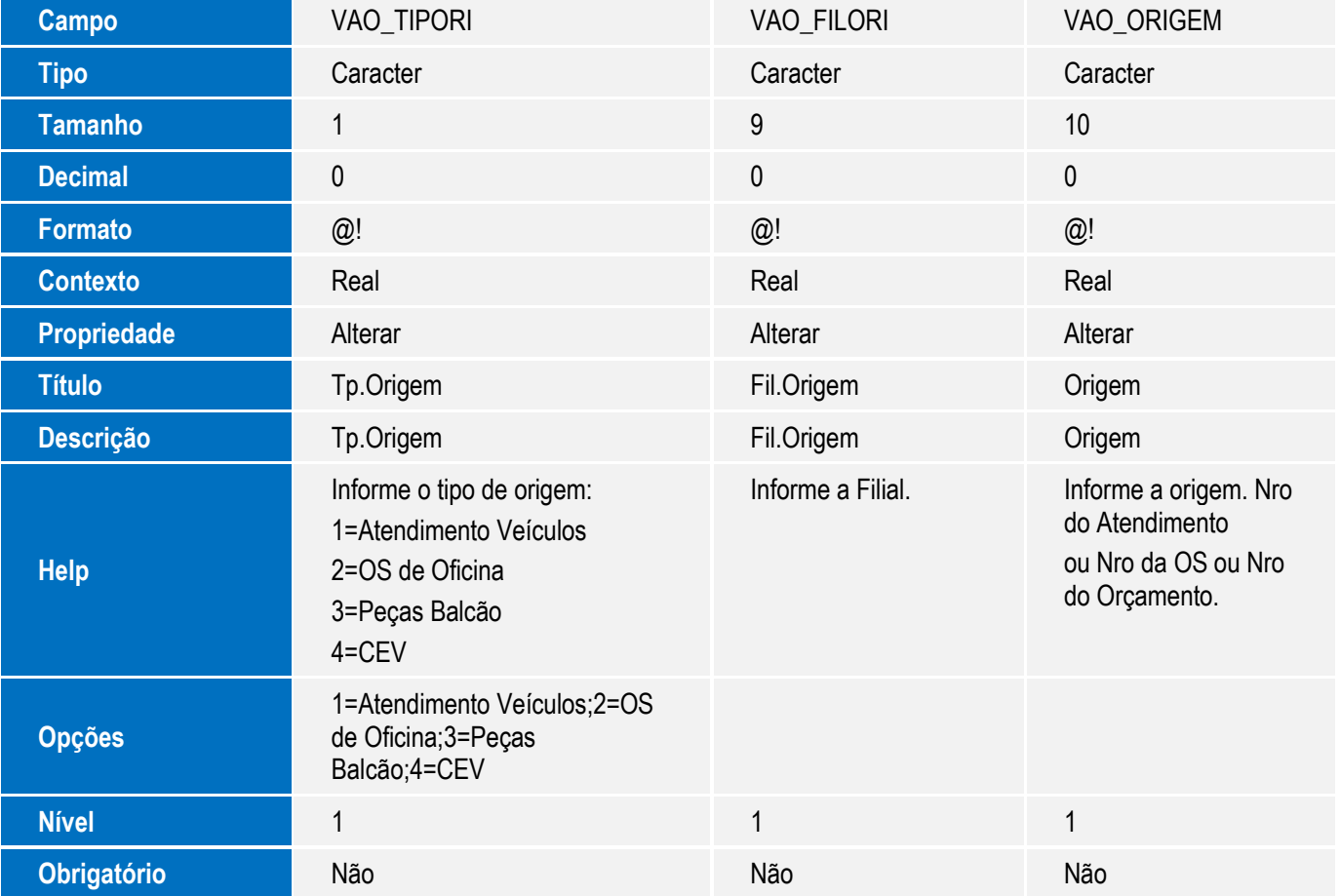

ര

este

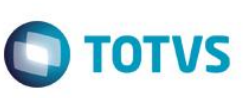

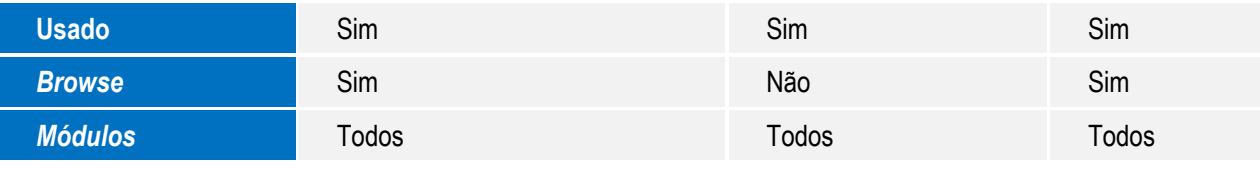

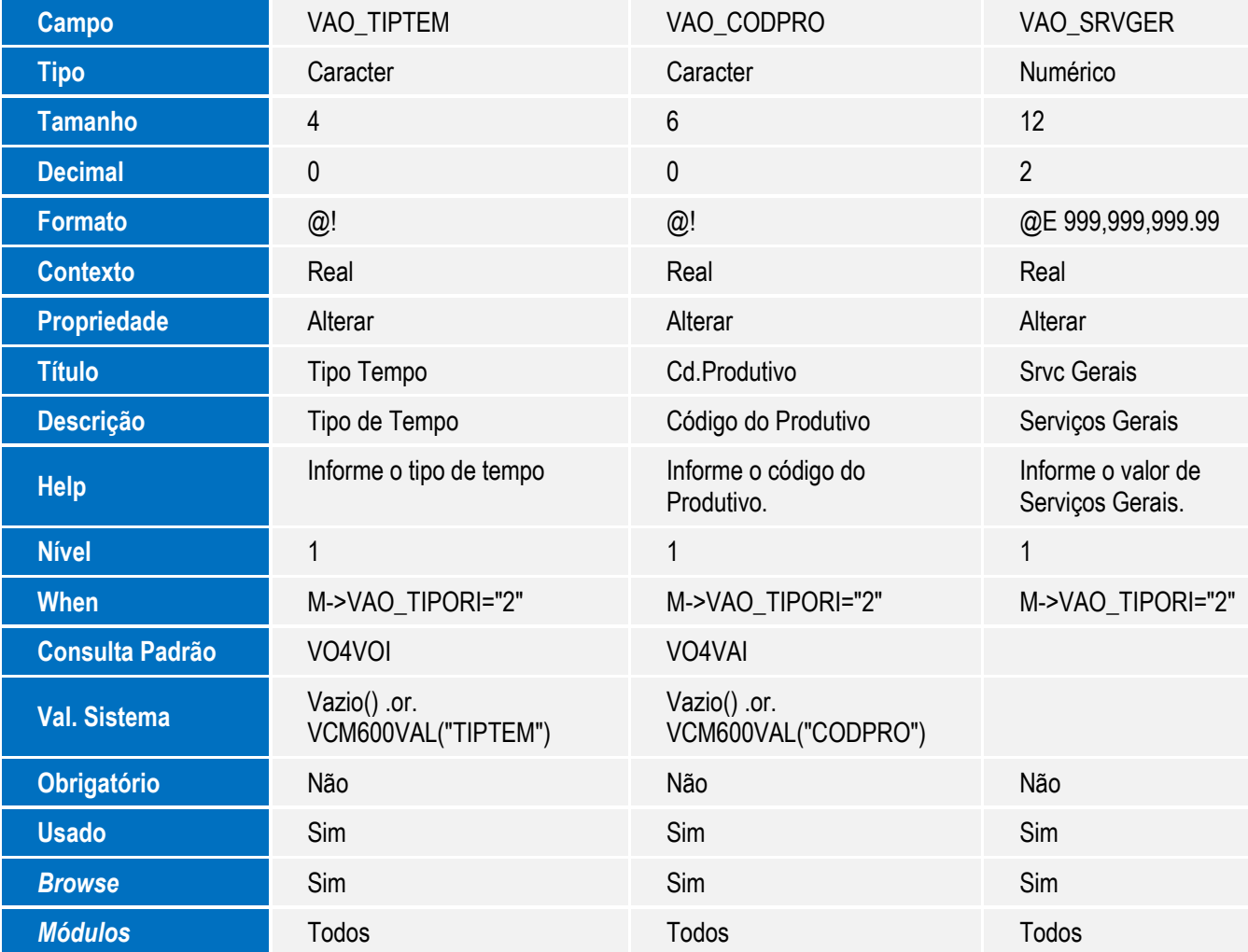

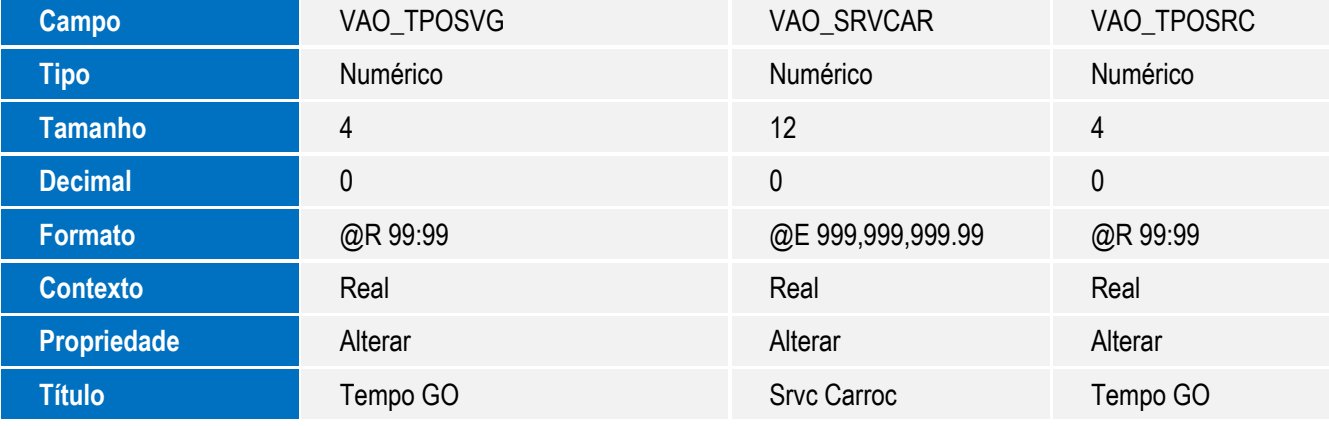

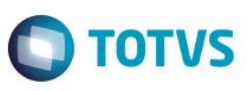

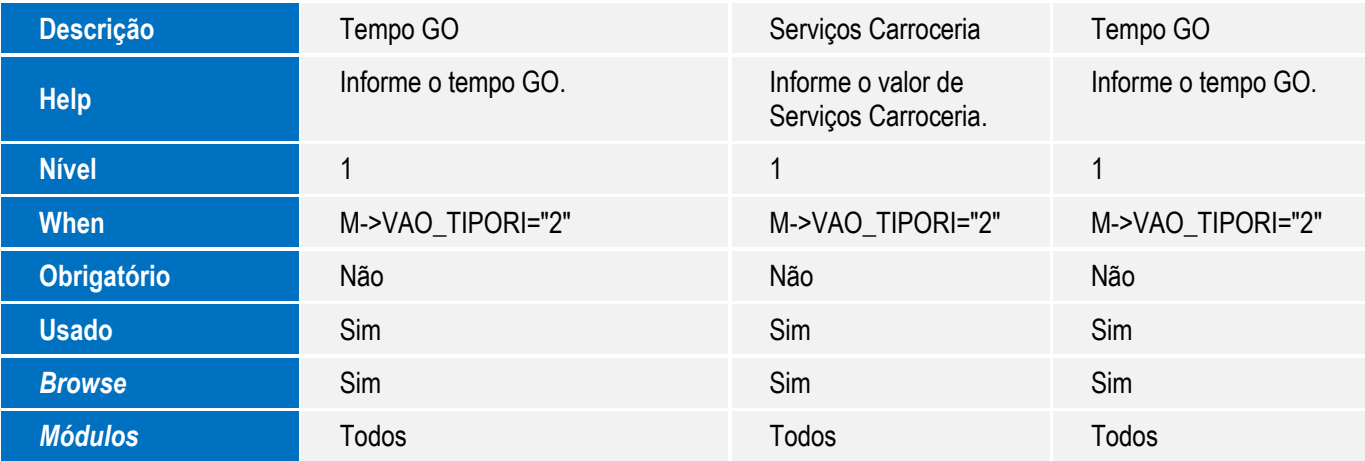

### **Importante**

O tamanho dos campos que possuem grupo podem variar conforme ambiente em uso.

### 2. Criação de **Consulta Padrão** no arquivo **SXB – Consulta Padrão**:

Pesquisa **VO4VAI:**

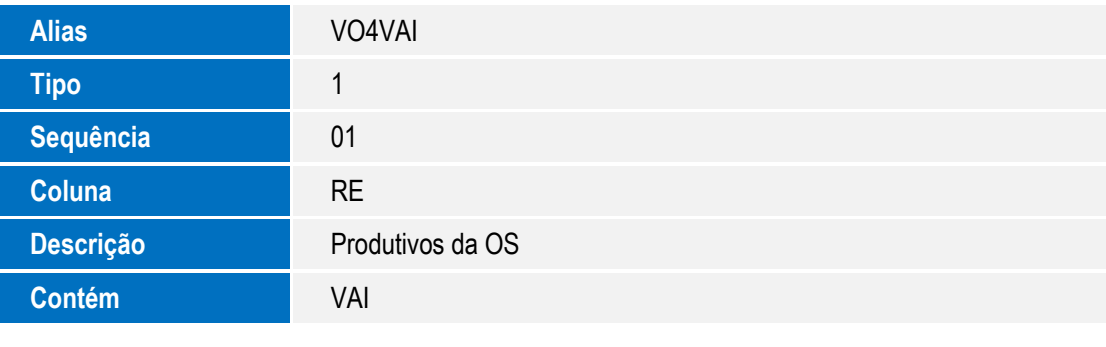

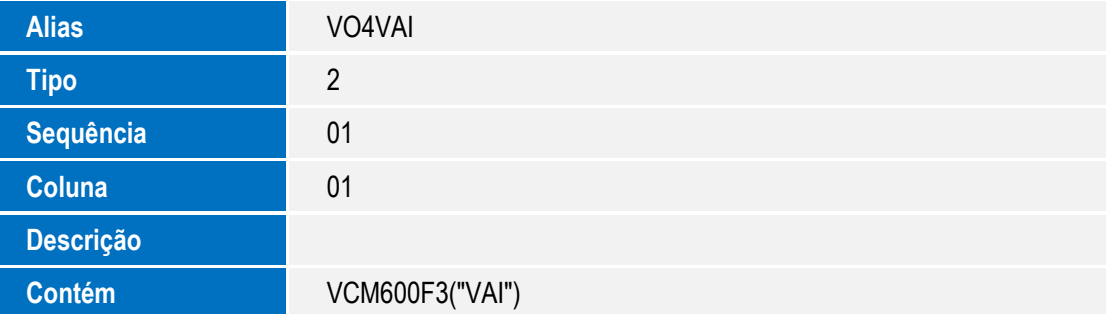

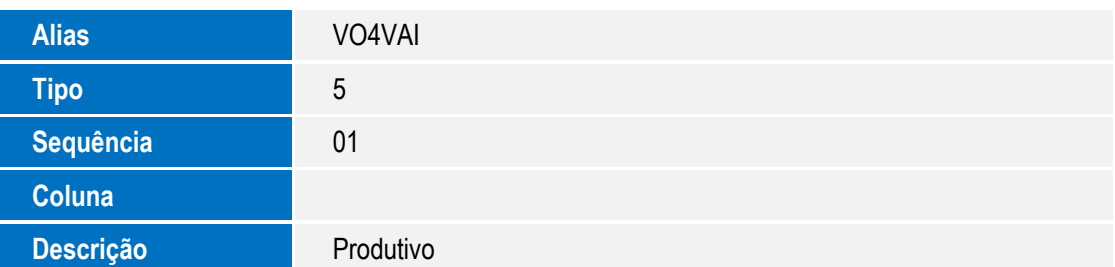

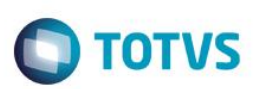

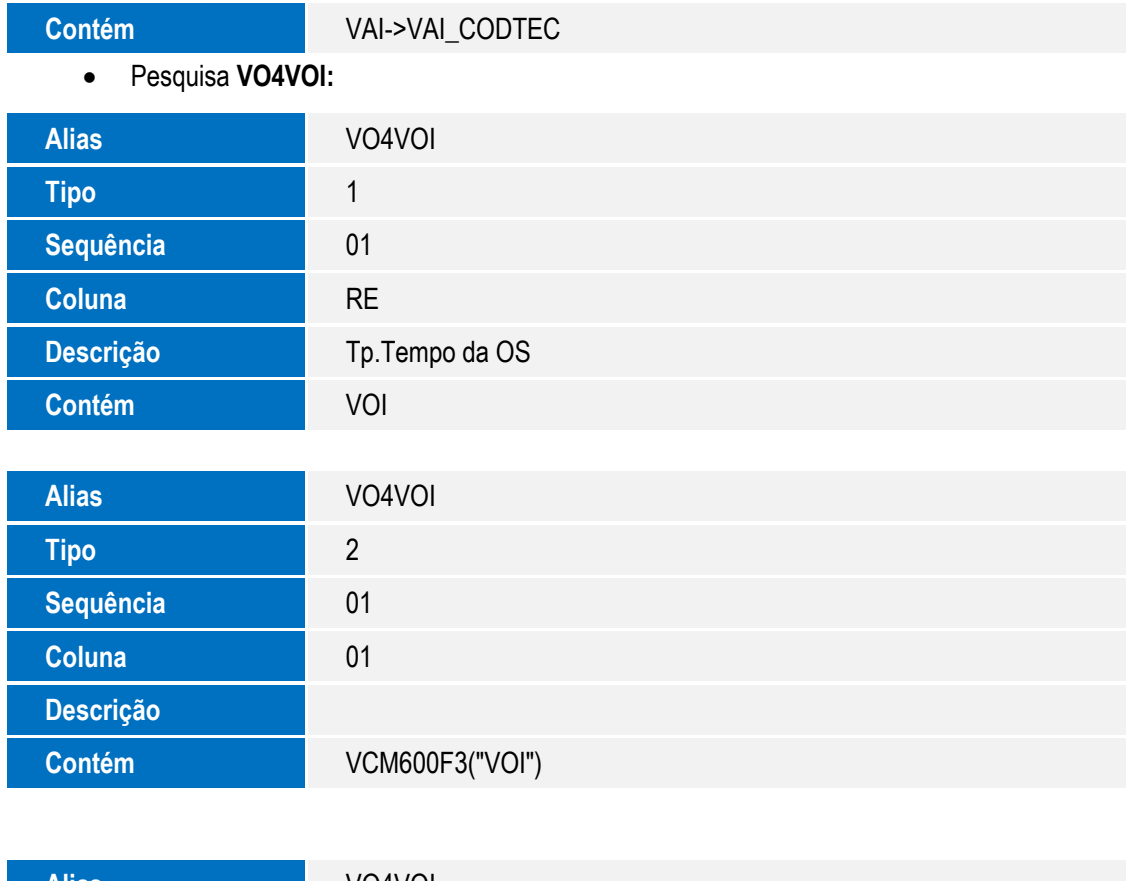

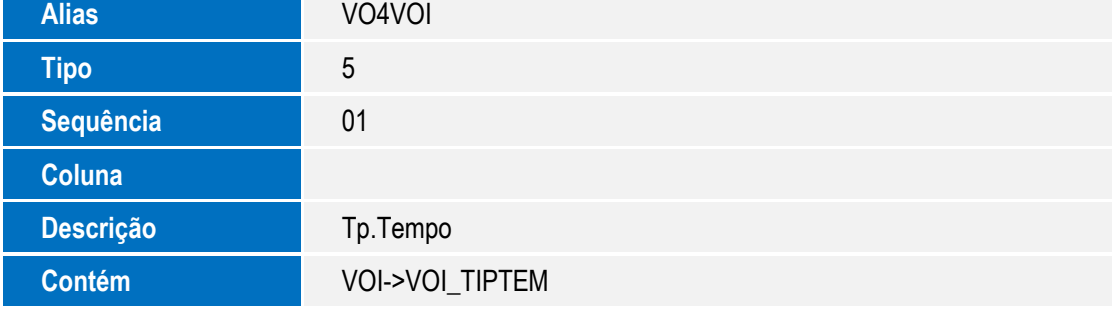

# **Procedimento para Utilização**

1. No **Oficina (SIGAOFI)**, acesse **Atualizações\ Reg Satisfac/Insat \ Reg Satisfac/Insat (VEICM600)**.

Nesta rotina é possível **Incluir**, **Alterar** e **Visualizar.**

2. Clique em **Incluir**.

O Sistema exibe a tela da rotina. Observe os novos campos:

- **Tp**. **Origem (VAO\_TIPORI)**: Informe o tipo da origem, sendo 1=Atendimento Veículos, 2=OS de Oficina, 3=Peças Balcão e 4=CEV.
- **Fil Origem (VAO\_FILORI)**: Informe a filial de origem do registro de satisfação/insatisfação.

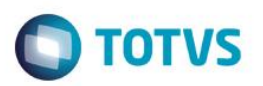

- **Origem (VAO\_ORIGEM)**: Informe a origem, ou seja, o número do Atendimento, da Ordem de serviço ou do orçamento relacionado ao registro de satisfação/insatisfação.
- **Tipo Tempo (VAO\_TIPTEM)**: Informe o tipo de tempo, quando a origem for uma ordem de serviço da Oficina.
- **Cd**. **Produtivo (VAO\_CODPRO)**: Informe o código do produtivo, quando a origem for uma ordem de serviço da Oficina.
- **Srvc Gerais (VAO\_SRVGER)**: Informe o valor dos serviços gerais.
- **Tempo GO (VAO\_TPOSVG)**: Informe o tempo GO.
- **Srvc Carroc (VAO\_SRVCAR)**: Informe o valor dos serviços carroceria.
- **Tempo GO (VAO\_TPOSRC)**: Informe o tempo GO.
- 3. Realize o preenchimento dos campos.
- 4. Em seguida, clique em **Confirmar** para gravar.

# **Informações Técnicas**

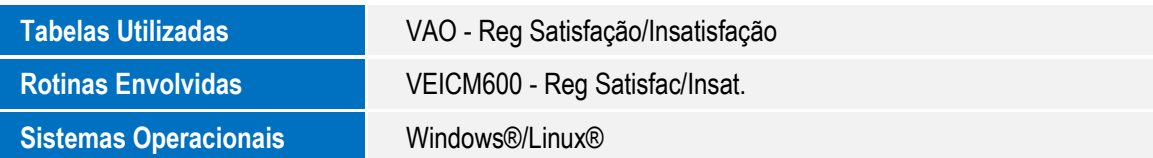

෧